# Debugging with GDB

#### *Humayun Kabir*

*Professor, CS, Vancouver Island University, BC, Canada*

#### GDB

#### **GDB** is the GNU Project debugger

#### **GDB** provides some helpful functionality

- **Run programs**
- $\blacksquare$  Make the program stops on specified places or on specified conditions
- Give information about current variables' values, the memory and the stack
- Let you examine the program execution step by step stepping
- Let you examine the change of program variables' values tracing
- GDB is a command-line program

# GDB

- To be able to debug your program, you must compile it with the  $-q$  option (creates the symbol table) !
	- g++ -Wall **–g** –o **my\_prog** *my\_prog.c*
	- g++ -Wall **–ggdb** –o **my\_prog** *my\_prog.c*
- **To start gdb with your program type:** 
	- >**gdb my\_prog**
- **You can also start GDB without your program and then** load it later using gdb file command
	- >**gdb**
	- **(gdb) file** *my\_prog*
- **Nou can quit from GDB using its quit command** 
	- (gdb) **quit**

# GDB

- When gdb starts, your program is not actually running.
- **Nou have to use the run** command to start execution.
- Before you do that, you should place some **break points**.
- Once you hit a break point, you can examine any variable.

# GDB – Running Programs

#### Running a program:

run (or  $r$ )

- -- creates an inferior process that runs your program.
- $\triangleright$  if there are no execution errors the program will finish and results will be displayed
- in case of error, the GDB will show:
	- the line the program has stopped on and
	- a short description of what it believes has caused the error

There is a certain information that affects the execution of a program:

- $\triangleright$  program's arguments
- $\triangleright$  program's environment
- $\triangleright$  program's working directory
- $\triangleright$  the standard input and output

# GDB – Program's arguments

Specifying arguments for your program:

- As arguments to run: **run** *arg1 arg2 …*
- With set args command: **set args** *arg1 arg2 …*

**!** run without arguments uses the same arguments used by the previous run.

**!** set args without arguments – removes all arguments.

**!** show args command shows the arguments your program has been started with.

# GDB – Program's environment

Changing the PATH environment variable:

**path** *dir* 

 $-$  add the directory  $dir$  at the beginning of the PATH variable. You may specify several directory names separated by '**:**' or white space.

**show paths** – displays the search paths for executables.

Changing the working directory:

**cd** *dir*

– to change the working directory

Redirecting output:

**run >** *outfile* direct the output to the file *outfile*.

# Debugging an already-running process

From inside GDB:

**attach** *process-id* 

// You need to know the process ID of the program // To get the process ID use the UNIX command  $ps$ 

**detach –** detaches the currently attached process from the GDB control. A detached process continues its own execution.

# GDB – Breakpoints and watchpoints

Breakpoints and watchpoints allow you to specify the places or the conditions where you want your program to stop.

**break** *arg –* stops when the execution reaches the specified line *arg* – file: line number, line number, function-name, +/- offset

**watch** *expr* – stops whenever the value of the expression changes

#### **clear** [*arg*]

Without arguments deletes any breakpoint at the next instruction to be executed in the current stack frame

**delete** [*bnum*]

Without arguments deletes all breakpoints.

# GDB – Examining variables

**!** Global variables can be examined from every point in the source file. **!** Local variables – can be examined only in their scope or using: *file::variable* or *function::variable*

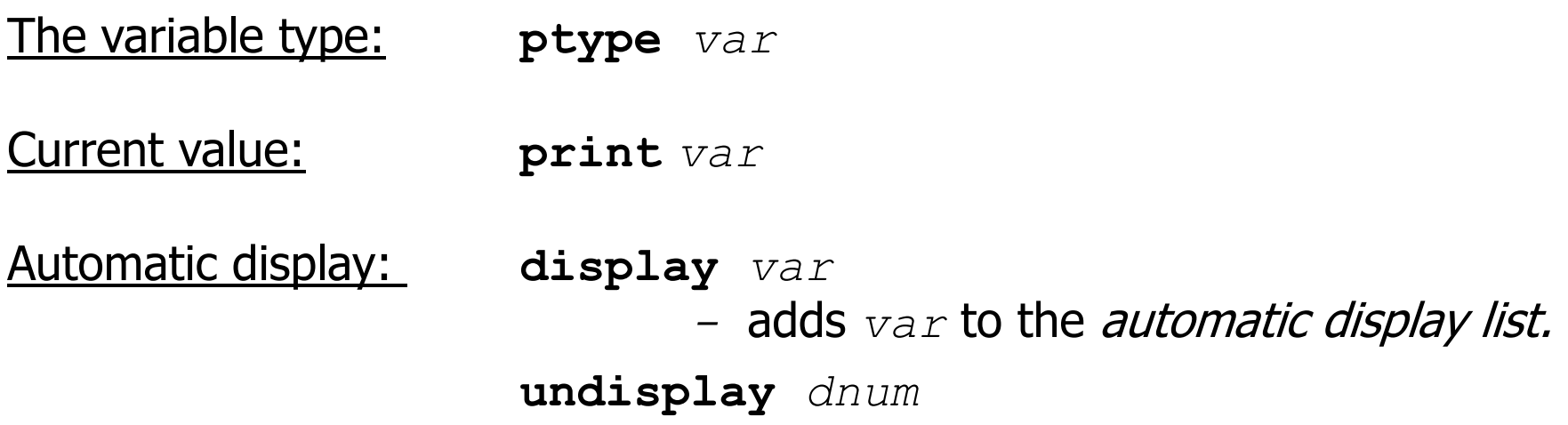

Specifying the output format  $(x, 0, d, u, t, a, f, and c)$ : **print /t** *var* - prints the value of *var* in binary format

\_\_\_\_\_\_\_\_\_\_\_\_\_\_\_\_\_\_\_\_\_\_\_\_\_\_\_\_\_\_\_\_\_\_\_\_\_\_\_\_\_\_\_\_\_\_\_\_\_\_\_

# GDB – Value history

The **value history** keeps the values printed by the print command.

Previously printed values can be accessed by typing \$ followed by their history number.

- $\sin$  refers to the most recent value and
- \$\$*n* refers to the *n-*th value from the end.

```
show values [n|+]
```
Without argument – the last 10 values.

- *n* 10 values centered around *n*
- $+ 10$  values after the last printed

# Stepping through the program

**step** [*count*] – program execution continue to next source line going into function calls.

**next** [*count*] – program execution continue to the next source line omitting function calls.

**continue** – resume program execution

**until** – continue until the next source line in the current stack frame is reached. /useful to exit from loops/

### GDB – Altering execution

#### Returning from a function

**finish** - forced return

**return** [*ret\_value*] – pops the current stack frame

#### Continuing at different address

**jump** *line\_num|\*address*

#### Altering the value of a variable

**set** *i=256*

#### Proceeding to a specified point:

**until** [*line\_num|\*address |function\_name*]

#### GDB – The stack frame

Stack frames are identified by their addresses, which are kept in the *frame pointer* register.

> Selecting a frame:

*frame n|addr*

*up n*

*down n*

 $\triangleright$  Information about the current frame *frame* – brief description *info args* – shows function arguments *info locals* – shows local variables

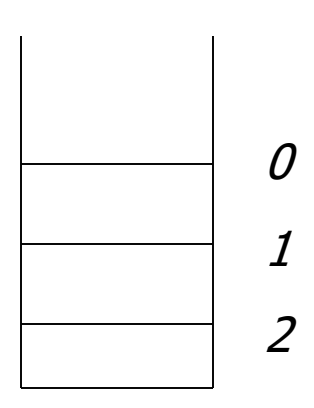

## GDB – Convenience variables

- $\triangleright$  Convenience variables are used to store values that you may want to refer later. Any string preceded by  $\varsigma$  is regarded as a convenience variable. Ex.: **\$table** = *\*table\_ptr*
- $\triangleright$  There are several automatically created convenience variables:

**\$pc** – program counter

- **\$sp** stack pointer
- **\$fp** frame pointer
- **\$ps** processor status
- **\$\_** contains the last examined address
- **\$\_\_** the value in the last examined address
- **\$\_exitcode**  the exit code of the debugged program

# GDB – Examining memory

The  $\times$  command (for "examine"):

- $\times$   $\times/nfu$  addr specify the number of units  $(n)$ , the display format  $(f)$ and the unit size (*u*) of the memory you want to examine, starting from the address  $\alpha \, d \, dr$ . Unit size can be  $-$  b, h (half), w and  $\alpha$  (giant).
- x *addr* start printing from the address *addr*, others default
- $\rightarrow$   $\times$  all default

#### **Registers**

- Registers names are different for each machine. Use info registers to see the names used on your machine.
- GDB has four "standard" registers names that are available on most machines: program counter, stack pointer, frame pointer and processor status.

# GDB – Additional process information

**info proc** – summarize available information about the current process.

**info proc mappings** – address range accessible in the program.

**info proc times** – starting time, user CPU time and system CPU time for your program and its children.

**help info !**

**info signals** – information about the system signals and how GDB handles them.

## GDB Quick Reference Guide

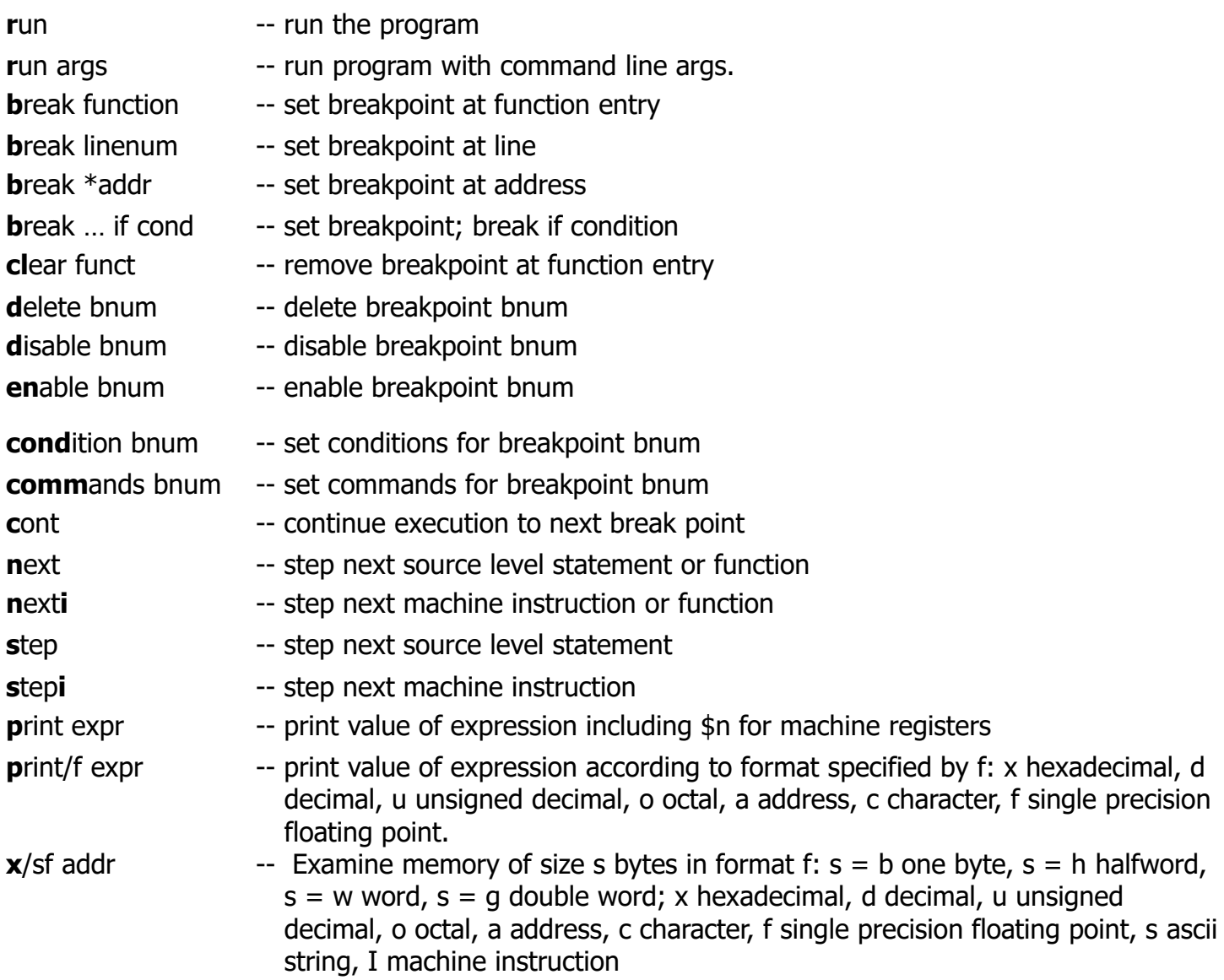

### GDB Quick Reference Guide

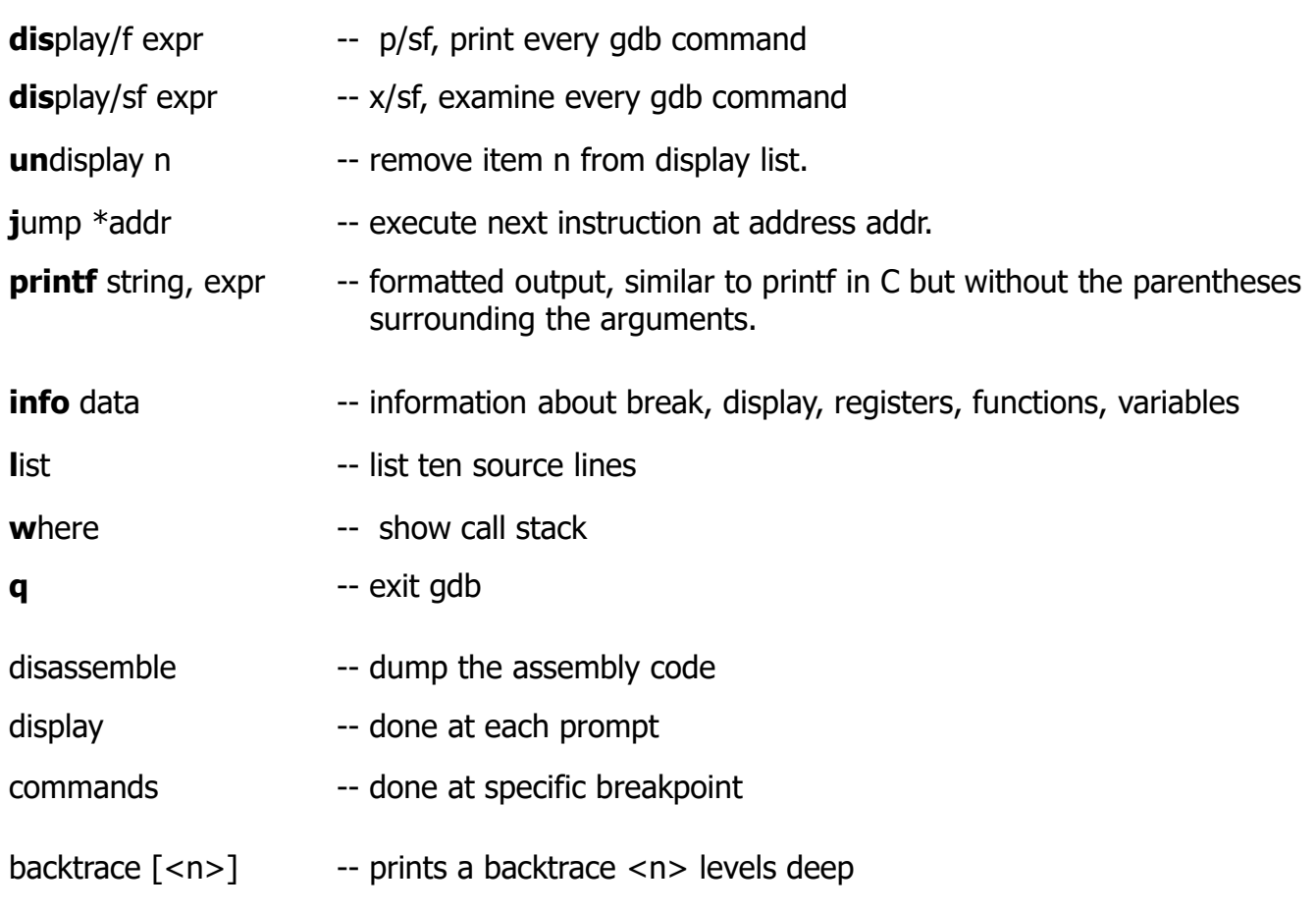

**Note**: pressing Enter repeats the last command.

```
/* REVERSE.C */
#include <stdio.h>
#include <string.h>
/* Function Prototype */
void reverse (char*, char*);
int main ()
{
     char str [100]; /* Buffer to hold reversed string */
     reverse ("cat", str); /* Reverse the string "cat" */
     printf ("reverse (\"cat\") = %s\n", str); /* Display */reverse ("noon", str); /* Reverse the string "noon" */
     printf ("reverse (\"noon\") = %s\n", str); /* Display */
     return 0;
}
```

```
/* REVERSE.C */
…………………
void reverse (char* before, char* after)
{
     int i;
     int j;
     int len;
     len = strlen (before); 
     for (j = len - 1, i = 0; j \ge 0; j-, i++) /* Reverse loop */
            after[i] = before[j];after[len] = 0; /* NULL terminate reversed string */}
```
#### \$ **gdb reverse1**

GNU gdb (GDB) 8.1

Copyright (C) 2018 Free Software Foundation, Inc.

License GPLv3+: GNU GPL version 3 or later <http://gnu.org/licenses/gpl.html>

This is free software: you are free to change and redistribute it.

There is NO WARRANTY, to the extent permitted by law. Type "show copying" and "show warranty" for details.

This GDB was configured as "i686-w64-mingw32".

Type "show configuration" for configuration details.

For bug reporting instructions, please see:

<http://www.gnu.org/software/gdb/bugs/>.

Find the GDB manual and other documentation resources online at:

<http://www.gnu.org/software/gdb/documentation/>.

For help, type "help".

Type "apropos word" to search for commands related to "word"...

Reading symbols from reverse1...done.

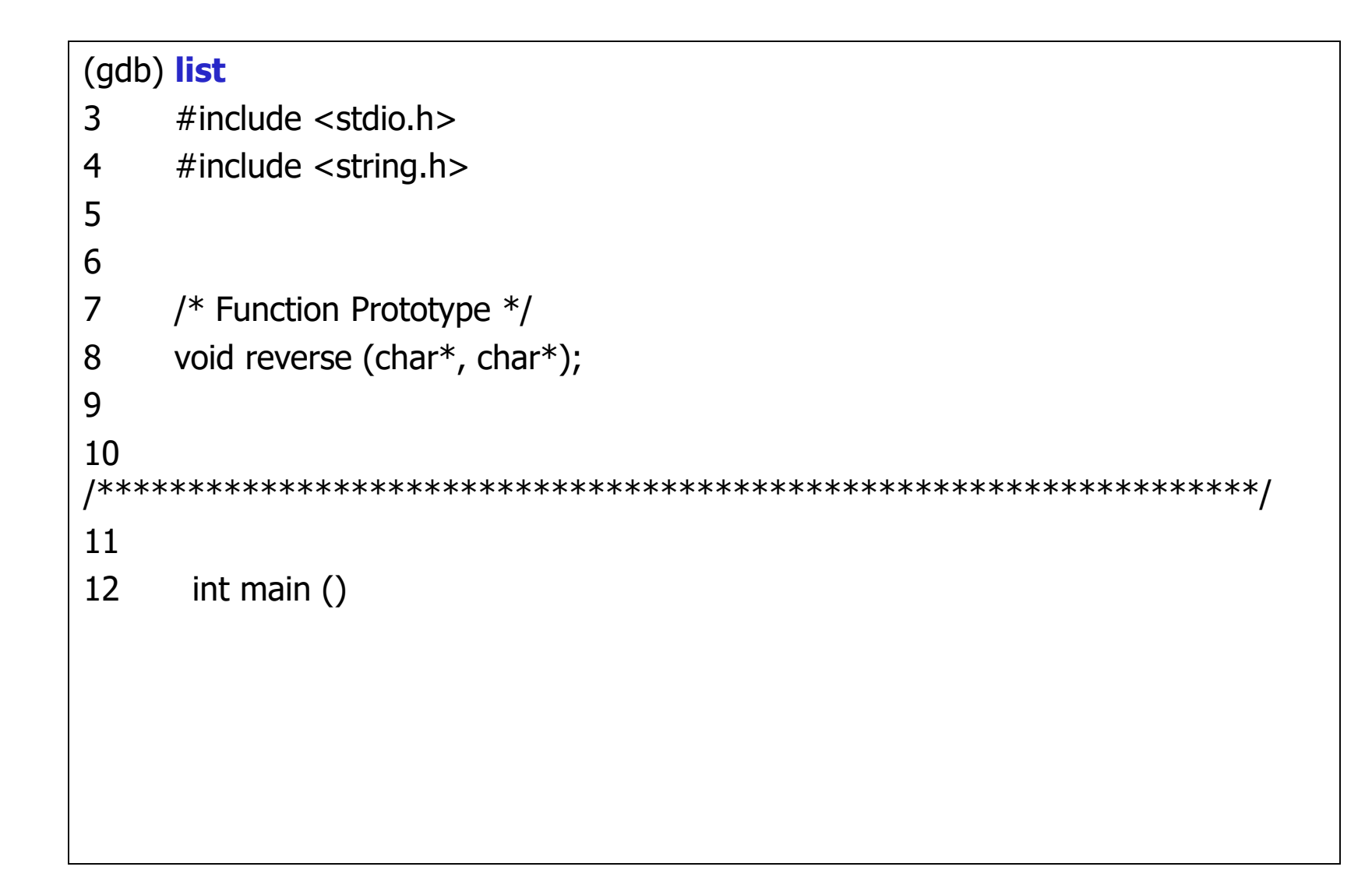

```
(gdb) list
13
14 {
15 char str [100]; /* Buffer to hold reversed string */
16
17 reverse ("cat", str); /* Reverse the string "cat" */
18 printf ("reverse (\"cat\") = %s\n", str); /* Display */19 reverse ("noon", str); /* Reverse the string "noon" */
20 printf ("reverse (\"noon\") = %s\n", str); /* Display */21 return 0;
22 }
(gdb)
```

```
(gdb) break main
Breakpoint 1 at 0x4015ce: file reverse1.c, line 17.
(gdb) break reverse
Breakpoint 2 at 0x40162b: file reverse1.c, line 36.
(gdb) break 18
Breakpoint 3 at 0x4015e2: file reverse1.c, line 18.
(gdb) info break
Num Type Disp Enb Address What
1 breakpoint keep y 0x004015ce in main at reverse1.c:17
2 breakpoint keep y 0x0040162b in reverse at reverse1.c:36
3 breakpoint keep y 0x004015e2 in main at reverse1.c:18
(gdb) run
Starting program: C:\Users\Tanha\vs_code_projects\gdb_tutorial\reverse1.exe
[New Thread 18128.0x4bb4]
[New Thread 18128.0x4e98]
Thread 1 hit Breakpoint 1, main () at reverse1.c:17
17 reverse ("cat", str); /* Reverse the string "cat" */
(gdb)
```

```
Starting program: C:\Users\Tanha\vs_code_projects\gdb_tutorial\reverse1.exe
[New Thread 18128.0x4bb4]
[New Thread 18128.0x4e98]
Thread 1 hit Breakpoint 1, main () at reverse1.c:17
17 reverse ("cat", str); /* Reverse the string "cat" */
(gdb) continue
Continuing.
Thread 1 hit Breakpoint 2, reverse (before=0x404044 "cat", after=0x61fe6c "\simDí-¼,j") at
reverse1.c:36
36 len = strlen (before);
(gdb) backtrace
#0 reverse (before=0x404044 "cat", after=0x61fe6c "~Dí-¼,j") at reverse1.c:36
```

```
#1 0x004015e2 in main () at reverse1.c:17
```
(gdb) **next**

```
38 for (j = len - 1, i = 0; j \ge 0; j-, i++) /* Reverse loop */
```
(gdb)

```
(gdb) next
39 \quad \text{after} \quad \text{a} \quad \text{f} \quad \text{a} \quad \text{there} \quad \text{b} \quad \text{ef} \quad \text{or} \quad \text{b} \quad \text{if} \quad \text{b} \quad \text{if} \quad \text{b} \quad \text{if} \quad \text{b} \quad \text{if} \quad \text{b} \quad \text{if} \quad \text{b} \quad \text{if} \quad \text{b} \quad \text{if} \quad \text{b} \quad \text{if} \quad \text{b} \quad \text{if} \quad \text{b} \quad \text{if} \quad \text{b} \quad \text{if} \quad \text{b} \(gdb) print after[i]
$1 = 126 '\sim'
(gdb) print before[j]
$2 = 116 't'
(gdb)
$3 = 116 't'(gdb) next
38 for (j = len - 1, i = 0; j > 0; j--, i++) /* Reverse loop */(gdb) print after
$4 = 0x61fe6c "tDí-1/4,j"
(gdb) print before
$5 = 0x404044 "cat"
(gdb) continue
Continuing.
Thread 1 hit Breakpoint 3, main () at reverse1.c:18
18 printf ("reverse (\"cat\") = %s\n", str); /* Display */(gdb)
```

```
(gdb) next
[New Thread 18128.0x56a8]
reverse ("cat") = tac19 reverse ("noon", str); /* Reverse the string "noon" */
(gdb) step
Thread 1 hit Breakpoint 2, reverse (before=0x40405e "noon", after=0x61fe6c "tac") at 
reverse1.c:36
36 len = strlen (before);
(gdb) return 0
Make reverse return now? (y or n) y
#0 main () at reverse1.c:20
20 printf ("reverse (\"noon\") = %s\n", str); /* Display */
```

```
(gdb) print str
$6 ="tac\000¼,j\000:\000\000\000\000\000\000\000\200\026@\000lþa\000`\000\000
@Ìÿa\000pÝ)uÞ\036¢âþÿÿÿ\032\200)uÏ\024@\000\200\026@\000>\037ëv\000\000
\000\000\001\000\000\000:\000\000\000¼,j\000hÿa\000ë\026@\000\200\026@\0
00\000\000\000\000:\000\000\000¼,j"
(gdb) next
reverse ("noon") = \text{tac}21 return 0;
(gdb) quit
A debugging session is active.
     Inferior 1 [process 18128] will be killed.
Quit anyway? (y or n) y
```
### GDB Example: Challenge

```
/* REVERSE2.C */
#include <stdio.h>
#include <string.h>
/* Function Prototype */
int reverse (char*);
int main()
{
    char str[1024];
    printf("Give me a word to reverse: ");
    gets(str);
    reverse(str);
    printf("REVERSED: %s\n", str);
    return 0;
}
```
### GDB Example: Challenge

```
/* REVERSE2.C */
int reverse (char* str)
\{int i;
    int len;
    char c;
    len = strlen (str);for (i = 0; i < len; i++) /* Reverse loop */
    \{c = * (str + i);*(str+i) = *(str+len-i-1);*(str+len-i-1) = c;
    }
    return 0;
}
```